- 1. Create a project with the attached app.js file;
- 2. Open the tiapp.xml file and add the following lines inside the android tag:

<manifest>

<application android:debuggable="true"/>

</manifest>

- 3. Build the app and open it;
- 4. Open the DDMS and select the test device from the "Devices" tab;
- 5. Select the App from the app list,mark the option "Update Heap";
- 6. Cause GC by clicking the button;

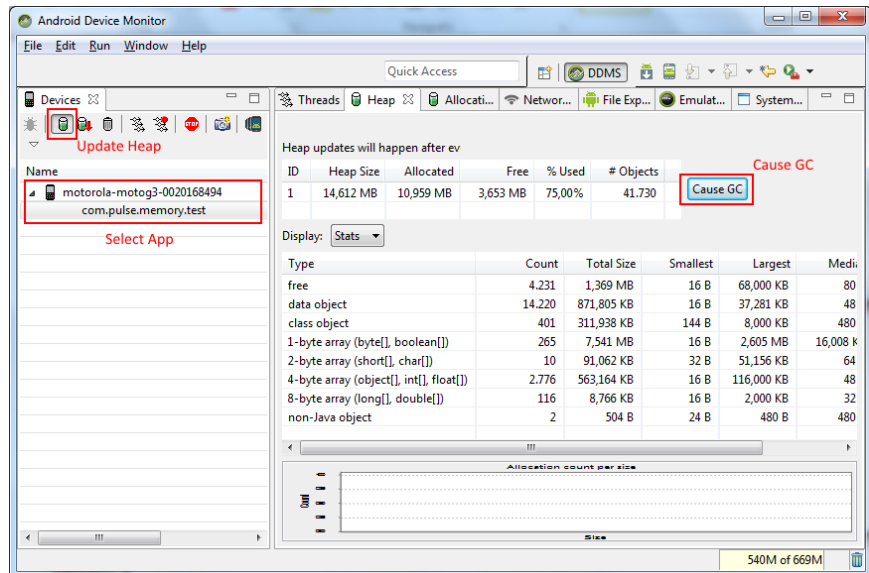

7. Create a Heap Dump file by clicking "Dump HPROF File". Convert the created file with: "hprof-conv <file\_name>.hprof <new\_file\_name>.hprof"

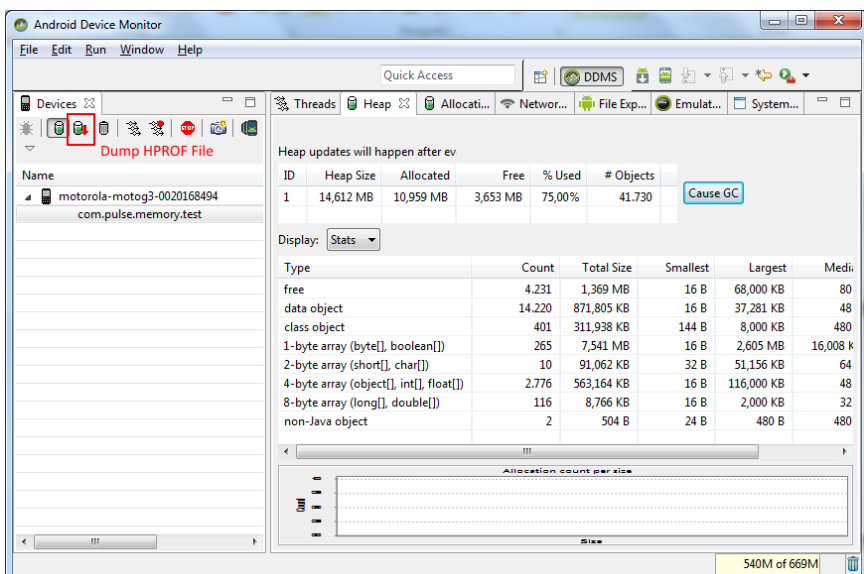

- 8. It will create a file compatible with Memory Analyzer;
- 9. Open the dump file with Memory Analyzer and at the "Overview" tab choose the "Histogram" option;

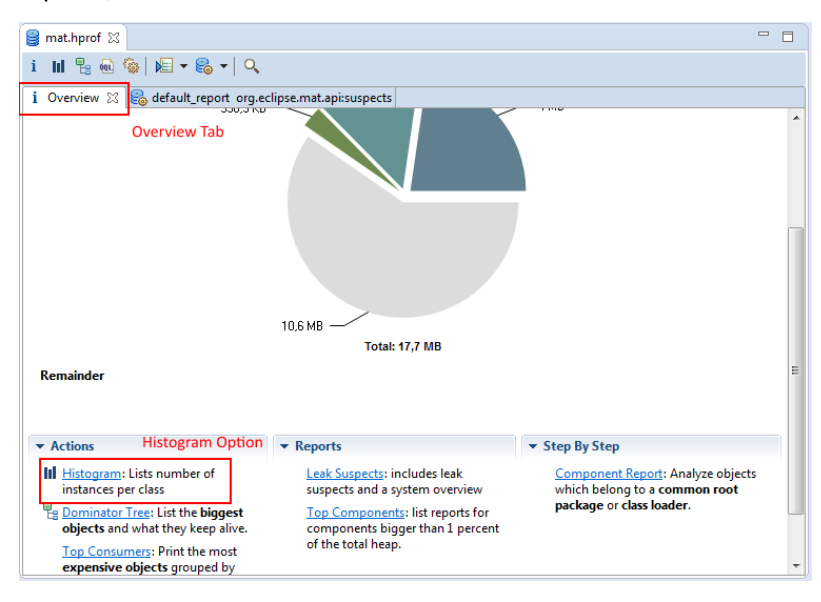

10. Search the list for "org.appcelerator.titanium.TiActivity". There should be only one activity for the main window of the app;

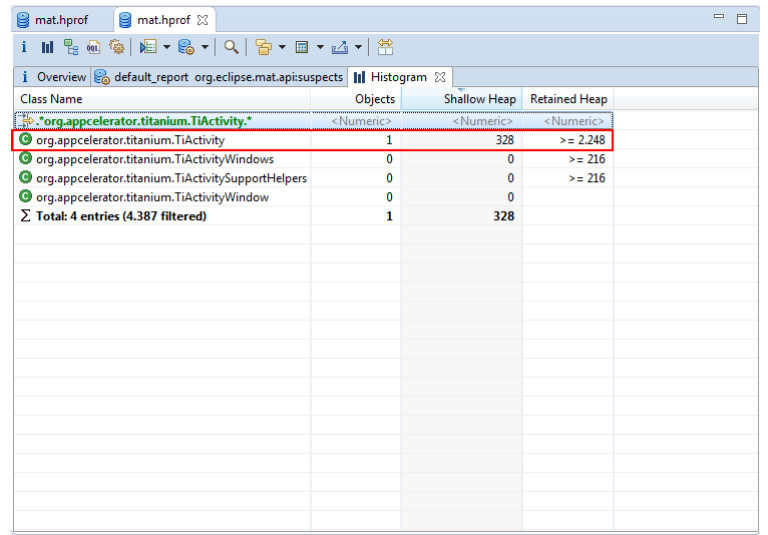

11. Click the button "VIEW" at the app screen to open a window with na empty view. Repeat steps 5-10. There are two Activities, one for the main window and another for the window opened with the "VIEW" button;

![](_page_2_Picture_2.jpeg)

- 12. Tap "Android Back" to close the window. Repeat steps 5-10 again. There should be only one Activity now, for the main window;
- 13. Click the button "LISTVIEW EMPTY", it will open a window with na empty ListView. Repeat steps 5-10. There are now two Activities;

![](_page_3_Picture_0.jpeg)

14. Close the window by clicking the back button and repeat steps 5-10. At the list of activities, it shoul be listed only one activity, but there are two. The activity with the listView isn't garbage collected like the window with the view.

![](_page_3_Picture_27.jpeg)